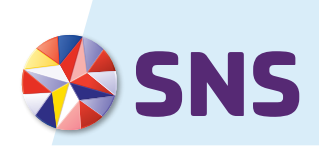

# **VOORWAARDEN SNS APP VOOR ZAKELIJK GEBRUIK**

Met de SNS App heb je de bank altijd op zak. Je kunt overal je saldo checken en meteen geld overmaken. De SNS App werkt op vrijwel iedere mobiele telefoon of tablet met internet.

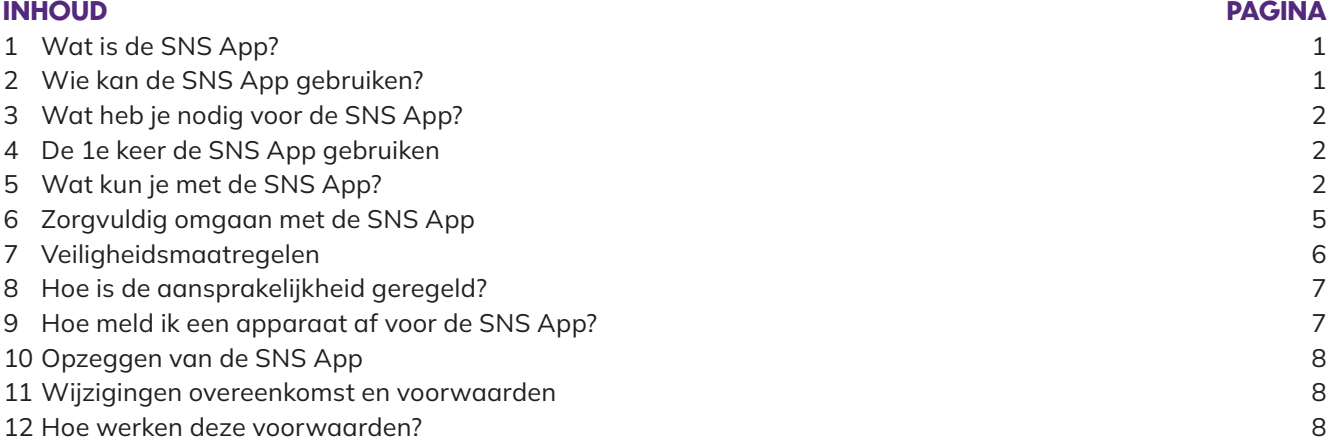

# **1 WAT IS DE SNS APP?**

Met de SNS App kun je met een app op je mobiele telefoon en tablet de zakelijke spaar-, betaal- en beleggingsrekeningen bekijken waar je in je Mijn SNS Zakelijk toegang toe hebt. Ook kun je met de SNS App betaalopdrachten geven. Zo kun je geld overboeken tussen je eigen rekeningen en naar rekeningen van anderen. Je hoeft voor de SNS App niet extra te betalen. Voor de transacties die je met de SNS App doet betaal je wel kosten. Dit zijn dezelfde kosten die je betaalt voor transacties die je via Mijn SNS Zakelijk doet. Je vindt deze in de Informatiewijzer Zakelijk Betalen.

# **2 WIE KAN DE SNS APP GEBRUIKEN?**

Je kunt de SNS App gebruiken als je voldoet aan de volgende criteria:

- <sup>½</sup> Je bent rekeninghouder van 1 of meer zakelijke betaal-,spaar- of beleggingsrekeningen bij SNS. Of je bent gevolmachtigde op zo'n rekening.
- <sup>½</sup> Je hebt al toegang tot deze rekeningen via Mijn SNS Zakelijk en de digipas die je hiervoor hebt gekregen. Deze digipas is voor jou persoonlijk bestemd. Je hebt deze digipas omdat je zelf al een overeenkomst Mijn SNS Zakelijk hebt afgesloten. Of je hebt de digipas gekregen van degene, die een overeenkomst Mijn SNS Zakelijk heeft afgesloten en die je toestemming heeft gegeven om namens hem Mijn SNS Zakelijk te gebruiken. Bijvoorbeeld omdat je gevolmachtigd bent om te beschikken over de rekening(en), waar je in Mijn SNS Zakelijk toegang toe hebt.
- <sup>½</sup> Je bent bevoegd om de SNS App af te sluiten en te gebruiken voor de rekeningen waar je in Mijn SNS Zakelijk toegang toe hebt.
- <sup>½</sup> Aan de overeenkomst Mijn SNS Zakelijk is alleen je eigen digipas gekoppeld. Er zijn verder geen digipassen onder die overeenkomst uitgegeven.

# Wanneer kun je de SNS App niet (meer) gebruiken?

De SNS App is alleen beschikbaar als er maximaal 1 digipas gekoppeld is aan je overeenkomst Mijn SNS Zakelijk. Zodra er aan Mijn SNS Zakelijk een 2e digipas wordt gekoppeld, kun je geen gebruik meer maken van de SNS App.

# **3 WAT HEB JE NODIG VOOR DE SNS APP?**

Om de SNS App te kunnen gebruiken, heb je het volgende nodig:

- Een mobiele telefoon of tablet waarop je de SNS App kunt installeren. Op welke apparaten je de SNS App kunt gebruiken, vind je op [snsbank.nl/zakelijk/mobielbankieren.](http://snsbank.nl/zakelijk/mobielbankieren) Hier lees je ook hoe je de app kunt installeren.
- **Een internetverbinding.**
- **Een mobiele pincode.**
- **Mijn SNS Zakelijk en je digipas.**

Wil je inloggen óf betaalopdrachten geven met je vingerafdruk of gezichtsherkenning? Activeer deze functionaliteit dan in de SNS App. En registreer je vingerafdruk of je gezichtsscan op je mobiele telefoon of tablet.

# **GOED OM TE WETEN**

Op sommige toestellen kun je je vingerafdruk niet gebruiken.

## **4 DE 1E KEER DE SNS APP GEBRUIKEN**

Als je de 1° keer de app opent wordt je gevraagd of je de app particulier of zakelijk gaat gebruiken. Omdat het om zakelijke rekeningen gaat kies je hier voor 'zakelijk'. Vervolgens zie je voor welke zakelijke gebruikers de SNS App wel en niet beschikbaar is. Lees deze informatie daarom goed. Daarna volg je een paar stappen om je SNS App in gebruik te kunnen nemen. Zo sluit je de Overeenkomst af, maak je je eigen mobiele pincode aan, kies je zelf het maximumbedrag dat je met je mobiele pincode per apparaat per dag kunt overboeken en komt je mobiele telefoon of tablet automatisch in je instellingen te staan in je Mijn SNS Zakelijk.

De 1e keer moet je aan het einde van de stappen ondertekenen met je digipas. Hierna kun je dan met de SNS App je rekeningen bekijken en overboekingen doen. Nadat je de SNS App hebt afgesloten en in gebruik hebt genomen, heb je toegang tot dezelfde rekeningen als waartoe je ook via Mijn SNS Zakelijk toegang hebt. We informeren de rekeninghouder daar altijd over. Ook als je hiervan zelf de rekeninghouder bent.

#### De SNS App op meerdere apparaten

Je kunt de app voor de SNS App op meer apparaten installeren. Je moet ieder apparaat wel apart aanmelden met je digipas en een eigen 5-cijferige mobiele pincode geven. Alle apparaten die je gebruikt, vallen onder de overeenkomst die je voor de SNS App hebt gesloten. In Mijn SNS Zakelijk vind je een overzicht van alle apparaten waarop je de SNS App gebruikt. Je kunt op een apparaat maar 1 app tegelijk installeren en gebruiken. Maximaal 5 klanten (particulier of zakelijk) kunnen gebruikmaken van dezelfde app op hetzelfde toestel.

#### **5 WAT KUN JE MET DE SNS APP?**

Met de SNS App doe je heel gemakkelijk een aantal bankzaken. Meld je altijd eerst aan met je mobiele pincode of met je vingerafdruk of gezichtsherkenning.

#### Vingerafdruk en gezichtsherkenning

Heb je ingesteld dat je met je gezichtsscan of vingerafdruk kan inloggen en overboekingen en andere opdrachten kan ondertekenen in de SNS App? Dan kun je hiermee binnen de SNS App bijna altijd hetzelfde als met je mobiele pincode. Daarom bedoelen we in deze voorwaarden met 'mobiele pincode' zowel je 5-cijferige pincode als je vingerafdruk en gezichtsscan. Bedoelen we alleen de 5-cijferige mobiele pincode of alleen je vingerafdruk? Dan geven we dat duidelijk aan.

#### Saldo bekijken

In de SNS App zie je het saldo van alle zakelijke SNS Betaal-, Spaar en Beleggingsrekeningen.

#### Bij- en afschrijvingen bekijken

Van deze rekeningen zie je in de SNS App ook de bij- en afschrijvingen van de laatste 24 maanden.

## Geld overboeken

Je kunt met de SNS App geld overboeken. Dat doe je door in te loggen met je mobiele pincode en naar Overboeken te gaan. Daar vul je het bedrag dat je wilt overboeken en de IBAN/ het rekeningnummer van de ontvanger in. Je verstuurt je betaalopdracht door nog een keer je mobiele pincode in te voeren. Hiermee geef je ons opdracht de betaling uit te voeren. Je kunt geld overboeken tussen de eigen rekeningen binnen bij SNS Zakelijk en naar de betaalrekening van iemand anders.

**• Geld overboeken naar eigen rekeningen** 

Met de SNS App kun je geld overboeken van je ene rekening naar je andere rekening die in Mijn SNS Zakelijk staat en naar je vaste tegenrekeningen bij een andere bank. Je mag een maximumbedrag per dag overboeken. Hoe hoog dit bedrag is, vind je op [snsbank.nl/zakelijk/mobielbankieren.](http://snsbank.nl/zakelijk/mobielbankieren)

<sup>½</sup> Geld overboeken naar een betaalrekening van iemand anders. Via de SNS App kun je geld overmaken met je mobiele pincode naar een betaalrekening van andere personen of bedrijven en instanties. Daarbij geldt dat je overboekingen in euro's kunt doen naar rekeningen in alle SEPA-landen.

# Maximumbedrag bij de SNS App

Met De SNS App Zakelijk kun je een maximum bedrag per dag overboeken met je mobiele pincode. De hoogte hiervan vind je op [snsbank.nl/zakelijk/mobielbankieren.](http://snsbank.nl/zakelijk/mobielbankieren) Heb je meer apparaten die je gebruikt voor de SNS App? Dan geldt dit maximumbedrag voor alle apparaten die je gebruikt. We kunnen het maximumbedrag verhogen. Ook mogen we het maximumbedrag tijdelijk of blijvend verlagen, bijvoorbeeld als veiligheidsmaatregel. We laten het weten als we dat doen.

# Jouw eigen maximumbedrag instellen

Als je met de SNS App begint, stel je zelf een maximumbedrag in dat je naar anderen wilt kunnen overboeken met je mobiele pincode. Dit bedrag kan niet hoger zijn dan het maximumbedrag dat geldt voor de SNS App. Wil je het maximumbedrag verhogen of verlagen? Dat regel je zelf inde app.

# Betaalopdrachten intrekken of wijzigen via de SNS App

Je kunt een betaalopdracht na ondertekening niet meer intrekken. Tenzij je een betaalopdracht hebt ingepland op een andere datum. In dat geval kun je de betaalopdracht intrekken of wijzigen op de laatste werkdag voor de datum waarop we de opdracht moeten uitvoeren. Daarna kan dit niet meer.

# Inloggen en opdrachten ondertekenen Mijn SNS Zakelijk

Met de SNS App kun je inloggen op Mijn SNS Zakelijk. Hiervoor gebruik je de QR-code scanner in onze app. Scan de QR-code op de inlogpagina van Mijn SNS Zakelijk. Je bevestigt het inloggen in je app. Als je bent ingelogd kun je met je app in Mijn SNS Zakelijk betaalopdrachten en andere algemene opdrachten ondertekenen. Scan de QR-code op het scherm in Mijn SNS Zakelijk. Daarna controleer en bevestig je de opdracht in je app.

# Betalen met iDEAL

Met iDEAL reken je online aankopen direct af in de SNS App. Kies bij het online afrekenen voor 'iDEAL' en volg de instructies in de schermen van iDEAL en de SNS App. Om te betalen, bevestig je de betaalopdracht in je app. Het is belangrijk dat je de gegevens goed controleert voordat je de betaalopdracht verstuurt. Heb je een betaalopdracht via iDeal gegeven? Dan kun je die niet meer intrekken of wijzigen.

# Spaarpotten

Heb je de SNS App en een zakelijke SNS Spaarrekening? Met 'Spaarpotten' kun je sparen met een doel. Bijvoorbeeld als je wilt sparen voor een grote aankoop of een vakantie. Stop het geld van je spaarrekening dan in spaarpotten. Zo zie je precies hoeveel geld je nog moet sparen. Voor elk spaardoel kun je een andere spaarpot maken. Aan elke spaarrekening kun je 1 of meer spaarpotten toevoegen.

# Incasso's

In de SNS App zie je geplande incasso's op je betaalrekening. Op het tabblad 'Gepland' vind je kort voor de incassodatum welke incasso's afgeschreven worden. Deze incasso's kun je vooraf weigeren. Na de incassodatum kun je de incasso's ook terugboeken in de app. Met uitzondering van de Zakelijke Europese (Business-to-business) incasso's.

# Een andere partij toegang geven tot een betaalrekening

Hieronder lees je meer over het instellen van de zakelijke betaalrekeningen die je in de SNS App ziet, zodat andere partijen of banken toegang kunnen krijgen. Dit doe je in 2 stappen:

# Stap 1. Andere partijen hebben niet standaard toegang tot betaalrekeningen in de SNS App

Andere partijen of banken hebben niet standaard toegang tot je zakelijke betaalrekeningen in de app. Wil je andere partijen wel standaard toegang kunnen geven tot een zakelijke betaalrekening? Dan stel je dit zelf in de app per betaalrekening in. Pas dan kun je andere partijen een opdracht geven. Bijvoorbeeld om de gegevens van een betaalrekening op te halen.

# Stap 2. Toestemming geven voor een andere partij

Als de betaalrekening zo is ingesteld dat andere partijen of banken met je toestemming toegang kunnen krijgen, dan kun je zo'n andere partij pas een opdracht geven. En wij hebben je toestemming nodig om voor jou:

- een betaalopdracht te verwerken die je via een andere partij hebt gestuurd;
- <sup>½</sup> de gegevens van een zakelijke betaalrekening door te geven aan een andere partij.

Je geeft altijd toestemming. Lees er meer over in de voorwaarden van Mijn SNS Zakelijk. Toestemmingen die je een andere partij hebt gegeven om een opdracht uit te voeren, kun je niet in de app intrekken. Dat kan alleen in Mijn SNS Zakelijk.

## Overige mogelijkheden de SNS App

Net als met Mijn SNS Zakelijk kun je met de SNS App ook een paar andere bankzaken regelen. Bijvoorbeeld zaken die te maken hebben met het beheer van de eigen gegevens en de rekeningen waar je met de SNS App toegang toe hebt. In de 'Voorwaarden Mijn SNS Zakelijk' worden dit 'dienstopdrachten' genoemd. Zo kun je de rekeningnaam of -volgorde aanpassen. Welke dienstopdrachten je precies met de SNS App kunt doen vind je in de app zelf. Je vindt dit onder 'Zelf regelen'. Het geven van een dienstopdracht via de SNS App betekent dat je ons opdracht geeft om dit voor je uit te voeren.

## De SNS App en andere apparaten

Met sommige apparaten (zoals een smartwatch) kun je toegang krijgen tot de SNS App. Het ligt aan het besturingssysteem of het apparaat rechtstreeks verbinding maakt met de app of dat hiervoor een aparte app nodig is.

Heb je het apparaat gekoppeld met de SNS App? Dan kun je daarop dienstopdrachten geven, zoals het bekijken van je saldo. Het geven van een dienstopdracht betekent dat je ons opdracht geeft om dit voor je uit te voeren. Wat je nog meer kunt met deze apparaten en de SNS App vind je op [snsbank.nl/zakelijk/mobielbankieren.](http://snsbank.nl/zakelijk/mobielbankieren) Zorg voor een goede beveiliging van het gekoppelde apparaat.

#### Verschillen per besturingssysteem

De functies in de SNS App kunnen per besturingssysteem (Android en iOS) verschillen. Het actuele overzicht lees je op [snsbank.nl/zakelijk/mobielbankieren.](http://snsbank.nl/zakelijk/mobielbankieren)

#### **6 ZORGVULDIG OMGAAN MET DE SNS APP**

Ga zorgvuldig om met de SNS App om misbruik te voorkomen:

- <sup>½</sup> Bewaar je mobiele pincode altijd veilig. Je mobiele pincode is strikt persoonlijk.
- **Laat niemand anders je mobiele pincode gebruiken om toegang tot de SNS App te krijgen.**
- **Gebruik de juiste software en app.**
- **Blokkeer de SNS App als dat nodig is.**

#### Je mobiele pincode

Deze alinea gaat over de 5-cijferige mobiele pincode. Voor ieder apparaat waarop je de SNS App gaat gebruiken, heb je een persoonlijke mobiele pincode nodig om in te loggen. Je kunt deze pincode zelf kiezen. Zorg ervoor dat hij niet te gemakkelijk is. Veilig omgaan met je mobiele pincode doe je zo:

- Houd je pincode geheim, laat hem dus aan niemand weten.
- **Schrijf je pincode nergens op.**
- Zorg ervoor dat niemand je pincode kan achterhalen.
- **Bedenk een pincode die je nergens anders voor gebruikt.**
- <sup>½</sup> Laat niemand met je meekijken als je je pincode intoetst.

#### Je vingerafdruk en gezichtsscan

Naast een 5-cijferige mobiele pincode kun je ook je vingerafdruk en je gezichtsscan gebruiken om in te loggen of om een betaalopdracht of algemene opdracht te geven.

# Goed om te weten:

- <sup>½</sup> Zorg ervoor dat je je vingerafdruk of gezichtsscan op je mobiele telefoon of tablet instelt. Bevestig voor de veiligheid je keuze met je digipas (als je een betaalrekening hebt) of met je 5-cijferige mobiele pincode (als je geen betaalrekening hebt).
- <sup>½</sup> Gebruik je vingerafdruk of gezichtsscan alleen als je je mobiele telefoon of tablet niet deelt met anderen. Op je mobiele telefoon of tablet kun je meer vingerafdrukken registreren. Bijvoorbeeld als je een mobiele telefoon of tablet deelt. Iedereen met een geregistreerde vingerafdruk op deze mobiele telefoon of tablet kan ook inloggen in de SNS App.
- <sup>½</sup> Je vingerafdruk of gezichtsscan staat alleen op je mobiele telefoon of tablet en wordt niet opgeslagen in De SNS App of door SNS.
- <sup>½</sup> Het is niet verplicht om je vingerafdruk of gezichtsscan te activeren. Gebruik je liever geen vingerafdruk of gezichtsscan, of werkt het even niet? Dan kun je je 5-cijferige mobiele pincode gebruiken.

# Uitloggen

Let erop dat je direct na elk gebruik van de app uitlogt.

# De software van je apparaat

Voor de veiligheid en om ervoor te zorgen dat de SNS App goed werkt, is het belangrijk dat je apparaat het originele besturingssysteem heeft dat door de fabrikant is geleverd. Zorg ervoor dat je hiervan ook steeds de nieuwste versie download, zodat het besturingssysteem altijd up-to-date is.

# De SNS App

Vanwege de veiligheid mag je de SNS App alleen downloaden in app stores die we hiervoor hebben aangewezen. Deze vind je op [snsbank.nl/zakelijk/mobielbankieren.](http://snsbank.nl/zakelijk/mobielbankieren) Ook is het belangrijk dat je de nieuwste versie van de app gebruikt. Zodra we een nieuwe versie van de app hebben, laten we je dit weten. We laten het je ook weten wanneer je de oudere versie van de app niet meer kunt gebruiken. Heb je dan nog een oude versie van de app en wil je wel de SNS App blijven gebruiken? Dan moet je eerst de nieuwere versie van de app installeren.

# Controleren bij- en afschrijvingen

Kijk minimaal 1 keer per week in Mijn SNS Zakelijk of via de SNS App of je bij- en afschrijvingen kloppen.

# **7 VEILIGHEIDSMAATREGELEN**

Denk je of zie je dat je de SNS App niet meer veilig werkt? Dan moet je dat direct aan ons doorgeven via 030 – 633 30 02. Je moet ons in ieder geval direct bellen als:

- <sup>½</sup> er bedragen van je rekening zijn afgeschreven waarvoor je zelf geen opdracht hebt gegeven;
- je denkt dat iemand je mobiele pincode kent of hebt gebruikt;
- **•** je je telefoon of tablet kwijt bent (verloren of gestolen);
- **je telefoon of tablet is besmet met een virus.**

# Wat doen we met je melding?

Na je melding blokkeren we de SNS App op het apparaat waar het om gaat. Als we dat nodig vinden, doen we dat ook op je andere apparaten. We kunnen na je melding ook andere veiligheidsmaatregelen nemen, bijvoorbeeld het blokkeren van je digipas of de rekeningen waar je in Mijn SNS Zakelijk toegang tot hebt.

# Weer de SNS App gebruiken na blokkeren

Als we de SNS App hebben geblokkeerd op je apparaat, kun je de app op dat apparaat niet meer gebruiken. Wil je wel weer mobiel bankieren? Dan kun je je via de app op je apparaat opnieuw aanmelden.

# Veiligheidsmaatregelen zonder dat je iets gemeld hebt

Ook zonder dat je iets gemeld hebt, kunnen we veiligheidsmaatregelen nemen. We kunnen dan de SNS App blokkeren of de mogelijkheden aanpassen. Bijvoorbeeld het tijdelijk verlagen van het door jou ingestelde maximumbedrag. We laten dit natuurlijk altijd weten.

#### Wat gebeurt er als je 3 keer een verkeerde 5-cijferige mobiele pincode invoert?

Als je 3 keer een verkeerde 5-cijferige mobiele pincode invoert, dan kun je de rest van die dag de SNS App niet meer gebruiken. Dat geldt alleen voor het apparaat waarop je de verkeerde 5-cijferige mobiele pincode hebt ingevoerd. De volgende dag kun je de SNS App weer gebruiken op dat apparaat.

Het hangt af van je besturingssysteem van je mobiele telefoon hoe vaak je kunt proberen om in te loggen of betaalopdrachten te geven met je vingerafdruk.

# **8 HOE IS DE AANSPRAKELIJKHEID GEREGELD?**

De voorwaarden van Mijn SNS Zakelijk gelden ook voor de SNS App. Wat we in die voorwaarden hebben geregeld voor onze en jouw aansprakelijkheid geldt dus ook voor de SNS App. Zijn er bedragen van de rekening afgeschreven waarvoor je geen opdracht hebt gegeven? Ben je je apparaat kwijt of is het gestolen? Heeft iemand je de SNS App misbruikt? Dan moet je dat meteen aan ons melden. Dat is belangrijk omdat we de schade dan zoveel mogelijk kunnen beperken. Wie er wanneer aansprakelijk is voor de schade lees je hieronder.

# Onze en jouw aansprakelijkheid voordat je het misbruik meldt

Zodra je ziet of vermoedt dat de SNS App is misbruikt is het erg belangrijk dat dit meteen aan ons wordt gemeld. Tot het moment waarop dit aan ons is gemeld ben je zelf aansprakelijk voor bedragen die tot het moment van melding ten onrechte van de rekening zijn afgeschreven. Ben je niet zelf hiervan de rekeninghouder maar heb je als gevolmachtigde met je digipas toegang tot deze rekening? Dan ben je hiervoor niet persoonlijk aansprakelijk. In dat geval is de rekeninghouder aansprakelijk voor de bedragen die tot het moment van melding ten onrechte van zijn rekening zijn afgeschreven.

# Onze aansprakelijkheid nadat je het misbruik gemeld hebt

Zodra het misbruik bij ons is gemeld, nemen we meteen maatregelen, bijvoorbeeld het blokkeren van de SNS App. Worden er na je melding toch nog bedragen van de rekening afgeschreven? Dan zijn wij daarvoor aansprakelijk. Voorwaarde is wel dat de melding meteen wordt gedaan nadat je weet of kon weten dat er door misbruik bedragen via je de SNS App zijn afgeschreven. Daarom is het ook belangrijk dat je regelmatig, in ieder geval 1 keer per week je bij- en afschrijvingen controleert. En dat je je houdt aan de overige afspraken en veiligheidsmaatregelen uit deze voorwaarden.

# Welke schade vergoeden we als wij aansprakelijk zijn?

Directe schade die je lijdt. Dat is schade door eventuele kosten die we je voor een betaling hebben berekend:

- rente die je aan ons hebt betaald omdat je door het misbruik rood stond;
- eventuele rente die je bij ons niet hebt gekregen;
- **bedragen die onterecht van je rekening zijn afgeschreven;**
- **•** schade die is veroorzaakt door opzet of grove schuld van ons. Ben je niet zelf de rekeninghouder? Dan vergoeden wij deze schade aan de rekeninghouder. Voor welke schade ben je zelf aansprakelijk?
- **schade door misbruik die is ontstaan door je eigen fraude, opzet of grove nalatigheid;**
- **schade door een storing van de SNS App;**
- <sup>½</sup> schade, omdat we uit veiligheid de SNS App moesten blokkeren of omdat we je betaalopdracht met de SNS App hebben geweigerd;
- **schade door ongewone omstandigheden die we niet konden voorzien of beïnvloeden en die we ondanks onze** voorzorgsmaatregelen niet konden voorkomen;
- <sup>½</sup> schade die ontstaan is omdat we door nationale of Europese wetgeving andere wettelijke verplichtingen hebben;
- <sup>½</sup> schade in de situaties of door omstandigheden, die in de Voorwaarden Mijn SNS Zakelijk zijn uitgesloten;
- indirecte schade of gevolgschade.

# **9 HOE MELD JE JE AF OP EEN APPARAAT**

Je kunt je op 2 manieren afmelden voor het zakelijk gebruik van de SNS App:

- <sup>½</sup> Open de app, maar log nog niet in. Tik op het poppetje en daarna op het prullenbak-icoon om een gebruiker te verwijderen. Verwijder daarna de app van je apparaat. Je apparaat verdwijnt dan uit het overzicht in Mijn SNS Zakelijk. Of;
- <sup>½</sup> Verwijder het apparaat via 'Zelf regelen' in Mijn SNS Zakelijk uit het overzicht van je apparaten. Je apparaat is dan afgemeld en je kunt de SNS App niet meer zakelijk gebruiken. De SNS App staat dan nog wel op je apparaat.

# Doe je dit omdat je denkt dat er iets met de veiligheid is?

Dan moet je dit meteen aan ons doorgeven. Ook als je de app of een apparaat zelf al hebt verwijderd.

# **10 OPZEGGEN VAN DE SNS APP**

Je SNS App loopt voor onbepaalde tijd. Wil je de SNS App niet meer gebruiken? Dan kun je de overeenkomst per direct opzeggen door al je apparaten af te melden. Met het afmelden van je laatste apparaat voor zakelijk gebruik eindigt de Overeenkomst automatisch.

## Beëindiging door ons

Ook wij mogen je SNS App beëindigen. Onze opzegtermijn is 30 dagen. We mogen opzeggen zonder opzegtermijn als we vinden dat daar een goede reden voor is. Dan stopt je SNS App meteen. Dit doen we bijvoorbeeld als:

- **•** je failliet wordt verklaard;
- <sup>½</sup> je surseance van betaling of toepassing van de regeling Wettelijke Schuldsanering voor Natuurlijke Personen hebt aangevraagd;
- je overlijdt;
- je om andere redenen zelf niet meer over je vermogen of over de bij ons aangehouden rekeningen mag beschikken;
- <sup>½</sup> je je zakelijke activiteiten naar het buitenland verhuist;
- **•** je bewust onjuiste informatie hebt gegeven;
- **•** de relatie tussen jou en ons eindigt.

Ben je niet zelf de rekeninghouder? Dan gelden deze redenen voor de rekeninghouder.

## Automatische beëindiging

- <sup>½</sup> Heb je de SNS App 12 maanden niet gebruikt op je apparaat? Dan eindigt de SNS App automatisch op dit apparaat. Dit geldt niet voor andere apparaten waarop je de SNS App nog wel gebruikt. Is dit het enige of laatste apparaat waarop de SNS App geïnstalleerd staat? Dan eindigt de SNS App automatisch.
- Als je op alle apparaten de app zelf deactiveert dan eindigt de SNS App automatisch.
- <sup>½</sup> Zodra er naast je eigen digipas nog een digipas aan dezelfde overeenkomst Mijn SNS Zakelijk wordt gekoppeld, bijvoorbeeld om een (andere) gevolmachtigde op de rekening(en) toegang tot Mijn SNS Zakelijk geven. De overeenkomst de SNS App eindigt dan ook meteen en zonder opzegging door jou of door ons .

#### ½

## **11 WIJZIGINGEN OVEREENKOMST EN VOORWAARDEN**

We mogen de overeenkomst en deze voorwaarden altijd wijzigen. Als er iets verandert, dan laten wij dit 30 dagen van tevoren weten. Bijvoorbeeld in de SNS App, Mijn SNS Zakelijk, een brief of op [snsbank.nl.](http://snsbank.nl) Ben je het niet eens met een wijziging? Dan kun je de overeenkomst opzeggen. Dat kost niets. Je moet opzeggen vóór de datum waarop een wijziging ingaat. Zeg je niet vóór de ingangsdatum op, dan gelden deze wijzigingen ook voor jou. We mogen de SNS App aanpassen, bijvoorbeeld nieuwe functies toevoegen of oude functies verwijderen. Ook kunnen we helemaal met de SNS App stoppen. Als we dat doen, dan laten we dat natuurlijk weten.

### **12 HOE WERKEN DEZE VOORWAARDEN?**

Op [snsbank.nl/zakelijk/mobielbankieren](http://snsbank.nl/zakelijk/mobielbankieren) en in de app vind je ook informatie over de SNS App. Zijn er verschillen tussen die informatie en de informatie in de overeenkomst of de voorwaarden die gelden? Dan zijn de overeenkomst en voorwaarden leidend.

#### Volgorde voorwaarden

Bij het gebruik van de SNS App geldt het Privacy- & Cookiereglement van de Volksbank N.V. Verder gelden er verschillende documenten. Als er verschillen tussen deze documenten zijn, geldt een volgorde. Deze volgorde staat hieronder. Het document dat we als 1e noemen gaat voor het andere document. Document 1 geldt dus 1e, daarna document 2, dan document 3, dan document 4 en als laatste document 5.

#### De volgorde is

- 1 De Overeenkomst
- 2 De Voorwaarden SNS App (inclusief Informatiewijzer Zakelijk Betalen)
- 3 De Voorwaarden Mijn SNS Zakelijk (inclusief Informatiewijzer Zakelijk Betalen)
- 4 De voorwaarden die voor je zakelijke rekening(en) gelden.
- 5 De Algemene Bankvoorwaarden

Versie februari 2024